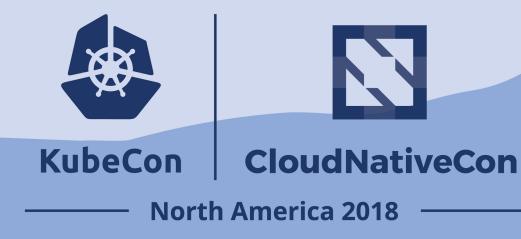

#### KataContainers the Hard Way: Kubernetes + containerd + KataContainers

## The Speakers

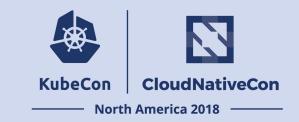

#### •Lei Zhang (@resouer)

- Co-maintaining Kubernetes
- Contributor of Kata Containers
- Alibaba Group
- Formerly hyper.sh

#### •Xu Wang (@gnawux)

- Kata Containers Arch Committee
- CTO Co-Founder of hyper.sh

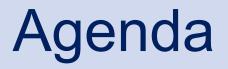

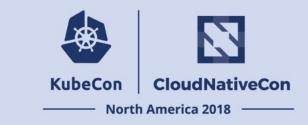

- Kata Containers: a General Introduction
- Kubernetes CRI: Enabling the Pluggability of Container Runtimes
- Connect Kata Containers & Kubernetes
- Future works

## What's Kata Containers

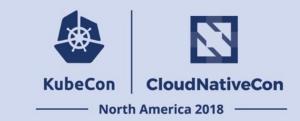

- A container runtime, like runC
- Built w/ virtualization tech, like VM
- Initiated by hyper.sh and Intel®
- Hosted by OpenStack Foundation
- Contributed by Huawei, Google, MSFT, etc.

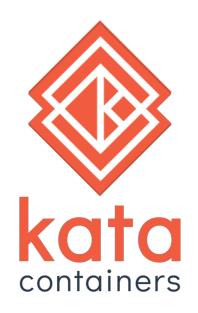

#### Kata Containers is Virtualized Container

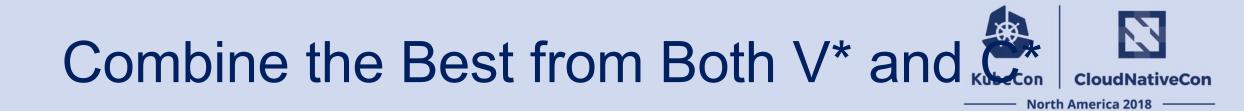

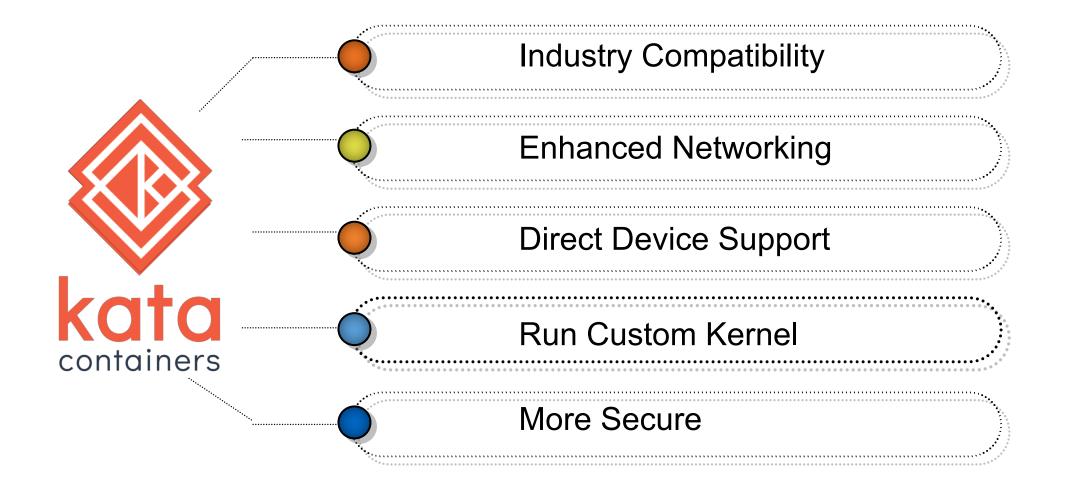

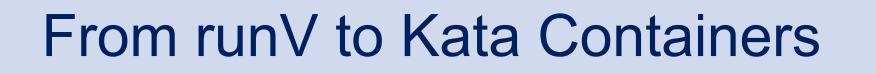

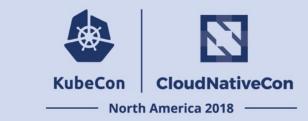

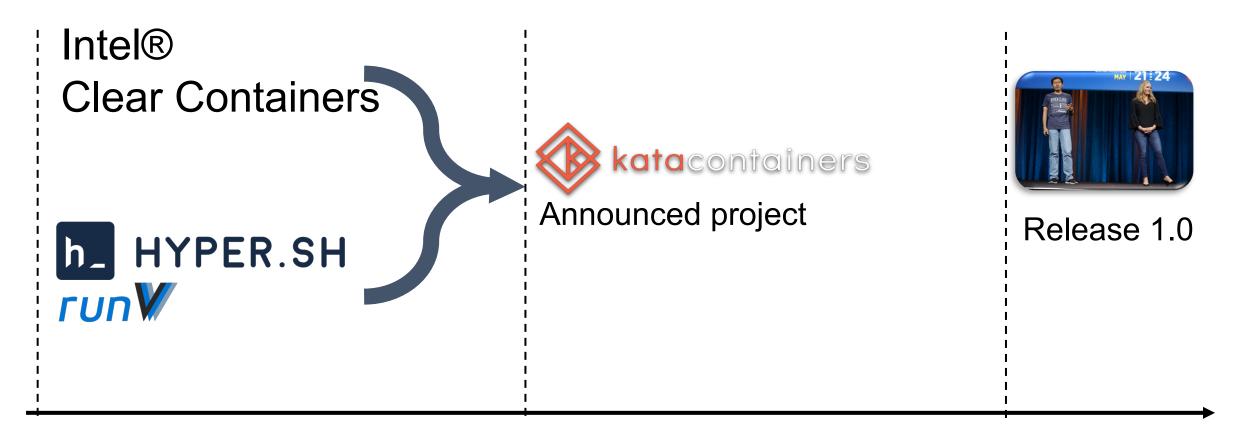

Dec 2017

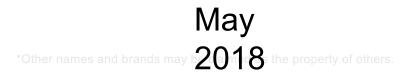

# **Recent Developments**

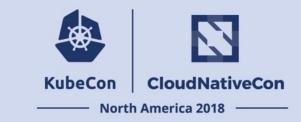

- v1.4.0 was just released late November (https://github.com/kata-containers/runtime/releases/tag/1.4.0)
  - 6-week release schedule
  - Hotplug improve
  - Template/Factory from runV
  - VSock support
  - Multi-Arch support
  - Improved devices support
- Ongoing development
  - Containerd Shim V2 Support
  - Nemu as a VMM
  - More on hotplug
  - Live upgrading
  - Etc.

Highlight features from 1.1.0-1.4.0

Merged and will be in 1.5.x

## Now Let's Start

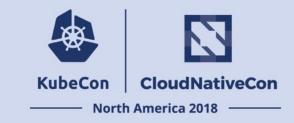

```
$ ARCH=$(arch)
$ sudo sh -c "echo 'deb
http://download.opensuse.org/repositories/home:/katacontainers:/releases:/${A
RCH}:/master/xUbuntu_$(lsb_release -rs)/ /' > /etc/apt/sources.list.d/kata-
containers.list"
$ curl -sL
http://download.opensuse.org/repositories/home:/katacontainers:/releases:/${A
RCH}:/master/xUbuntu_$(lsb_release -rs)/Release.key | sudo apt-key add -
$ sudo -E apt-get update $ sudo -E apt-get -y install kata-runtime kata-proxy
kata-shim
```

https://github.com/kata-containers/documentation/blob/master/install/ubuntu-installation-guide.md

#### Or may be even simpler...

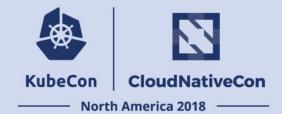

| ••• |                                                                                                    | ) @ * G. <                                                                                                    | Ubuntu 64-bit Server 18.04.1.0                                                                                                    | ð |  |
|-----|----------------------------------------------------------------------------------------------------|----------------------------------------------------------------------------------------------------|----------------------------------------------------------------------------------------------------|---|--|
|     | Featured Server Snaps                                                                                                    |                                                                                                    |                                                                                                    |   |  |
|     |                                                                                                    | se are popular snaps in server environments. Select or deselect with SPACE, press ENTER to see more details of the package,<br>lisher and versions available. |                                                                                                    |   |  |
|     | <pre>wekan<br/>kata-containers<br/>docker<br/>google-cloud-sdk<br/>canonical-livepatch<br/>rocketchat-server<br/>lxd<br/>mosquitto<br/>etcd<br/>powershell<br/>stress-ng<br/>sabnzbd<br/>wormhole<br/>aws-cli<br/>doctl<br/>conjure-up<br/>minidlna-escoand<br/>postgresql10</pre> | rocketchat<br>canonical<br>ralight<br>tvansteenburgh<br>microsoft–powershell                                                                                  | Nextcloud Server - A safe home for all your data<br>Open-Source kanban<br>Lightweight virtual machines that seamlessly plug into the containers ecosystem<br>The docker app deployment mechanism<br>Command-line interface for Google Cloud Platform products and services<br>Canonical Livepatch Client<br>Group chat server for 100s, installed in seconds.<br>System container manager and API<br>Eclipse Mosquitto MQTT broker<br>Resillent key-value store by CoreOS<br>PowerShell for every system!<br>A tool to load, stress test and benchmark a computer system<br>SABn2Dd<br>get things from one computer to another, safely<br>Universal Command Line Interface for Amazon Web Services<br>Digital Ocean command line tool<br>Package runtime for conjure-up spells<br>server software with the aim of being fully compliant with DLNA/UPNP clients.<br>PostgreSQL is a powerful, open source object-relational database system.<br>CLI client for Heroku |   |  |
|     |                                                                                                    |                                                                                                    | [ Done ]                                                                                                    |   |  |
|     | Install in progress: ir                                                                                                    | nstalling kernel                                                                                                    | 7 / 11                                                                                                    |   |  |

# A Brief History of CRI

- Once upon a time...
  - rkt was added into kubelet as the 2<sup>nd</sup> runtime.
    - Increased the complexity on maintenance
  - Docker (the 1<sup>st</sup> runtime) introduced more and more feature.
    - Don't like a simple runtime any more
  - Hyper.sh joined the community and tried to become a third runtime.

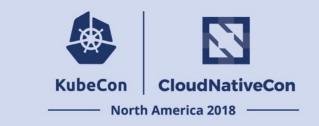

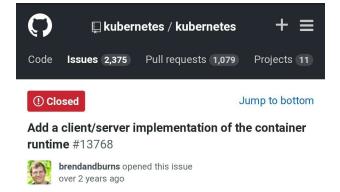

#### area/extensibility priority/awaiting-more-evidence sig/node

Currently, any container runtime has to be linked into the kubelet. This makes experimentation difficult, and prevents users from landing an alternate container runtime without landing code in core kubernetes.

To facilitate experimentation and to enable user choice, we should add a client/server implementation of the container runtime interface.

This implementation will simply encode the requests, send them to a server where they will be decoded and sent into an instance of the container runtime interface.

However, this enables container runtime implementations to be built and maintained outside of the core kubernetes tree.

@dchen1107 @smarterclayton @kubernetes/goog-node

## The Birth of CRI

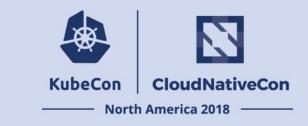

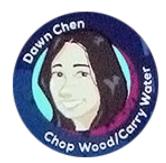

The Kubelet should not vendor a runtime

implementation.

- Developers from Google, CoreOS, Marieh ##ypters is hot that feed a worked iterally) runtime interface together.
- The interface, CRI, was written with gRPC
  - gRPC had already been open sourced at that time.
  - The performance difference between gRPC and HTTP/REST was tested
- First CRI implementation: dockershim
- First Non-Docker CRI implementation: Frakti

### The CRI Interface

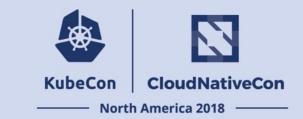

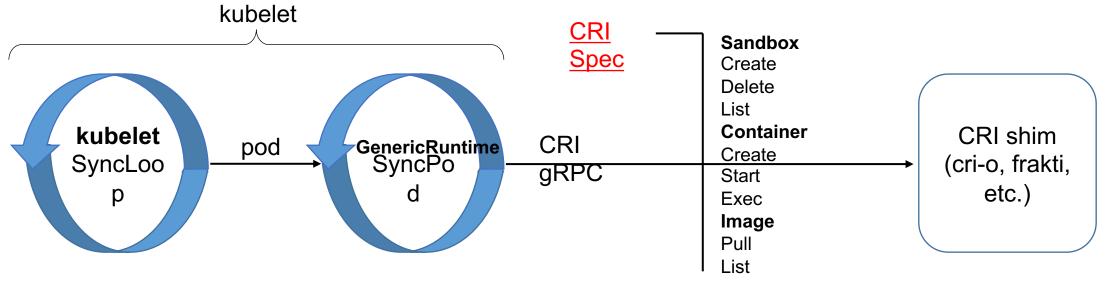

- Describe what kubelet expects from container runtimes
- Imperative container-centric interface
- Extensibility

## Implement a CRI Runtime (1)

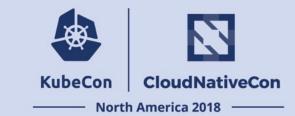

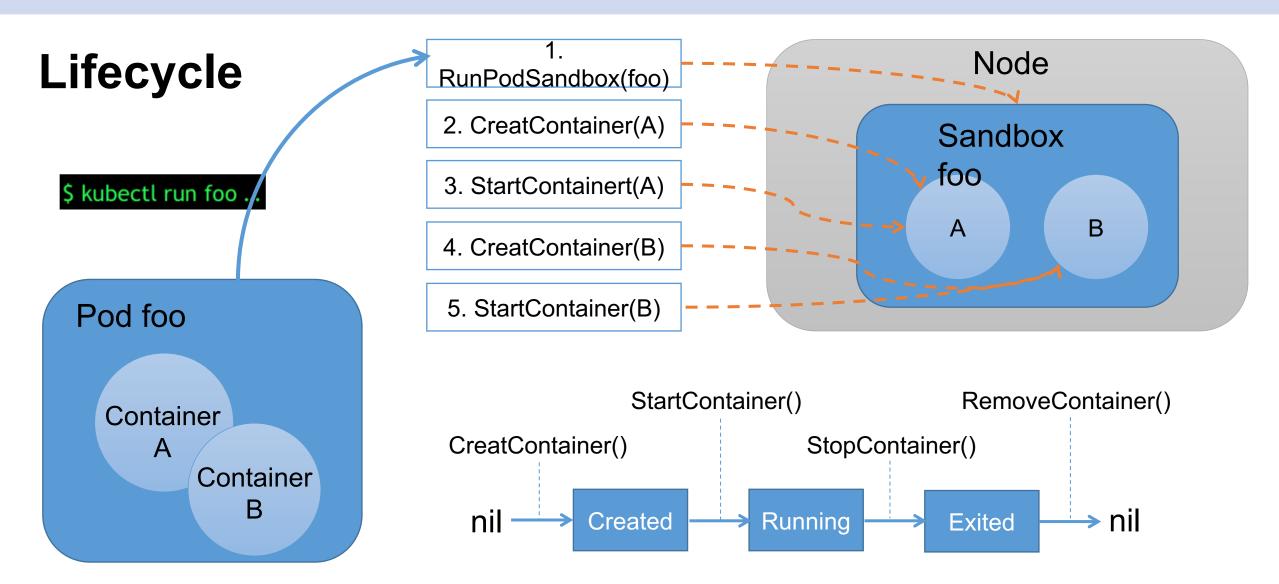

## Implement a CRI Runtime (2)

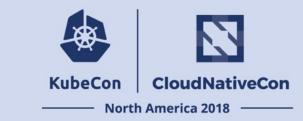

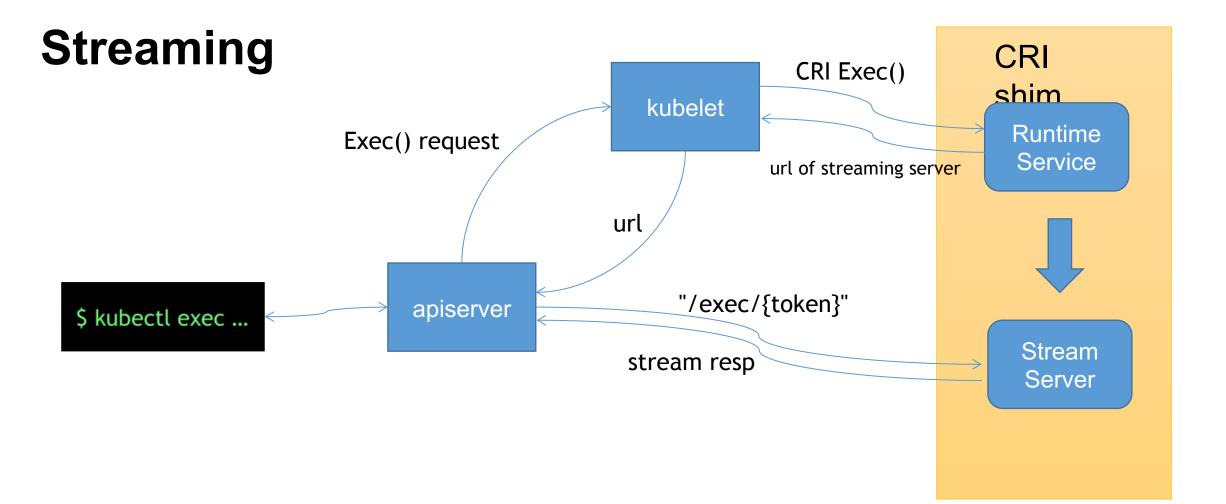

## Run Kata Containers w/ Docker

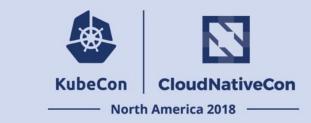

• Just put it on the position of runC

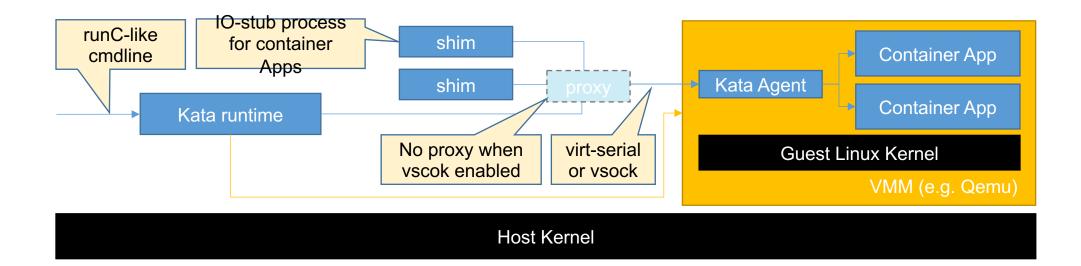

# Run Kata Containers (pre-1.5) w/ k8s

- n CloudNativeCon
- North America 2018

- It works
- But looks not so elegent...

| [plugins]                                                           |  |  |  |
|---------------------------------------------------------------------|--|--|--|
| [plugins.cri]                                                       |  |  |  |
| <pre>sandbox_image = "mirrorgooglecontainers/pause-amd64:3.1"</pre> |  |  |  |
| [plugins.cri.containerd]                                            |  |  |  |
| [plugins.cri.containerd.default_runtime]                            |  |  |  |
| <pre>nuntime_type = "io.containerd.runtime.v1.linux"</pre>          |  |  |  |
| runtime_engine = "/usr/local/bin/containerd-shim-kata"              |  |  |  |

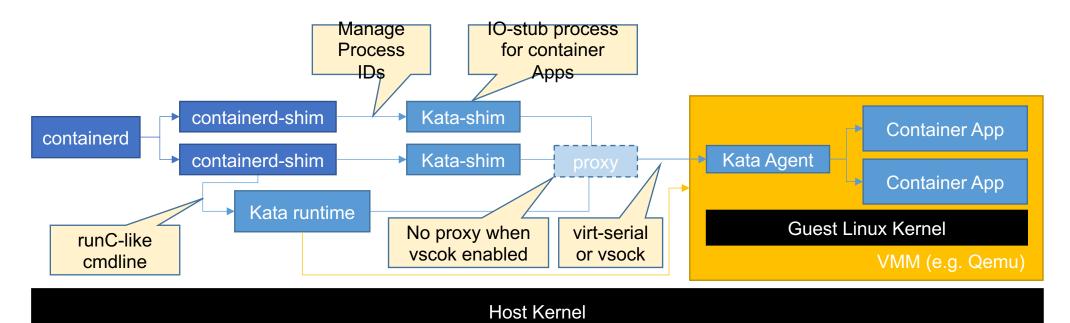

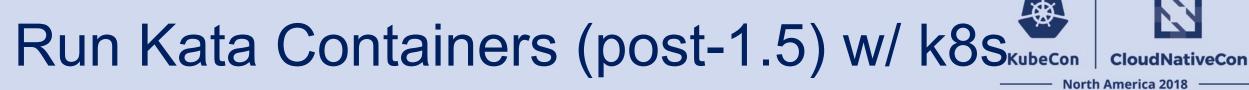

• Then much simpler

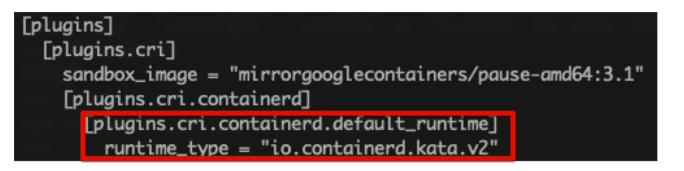

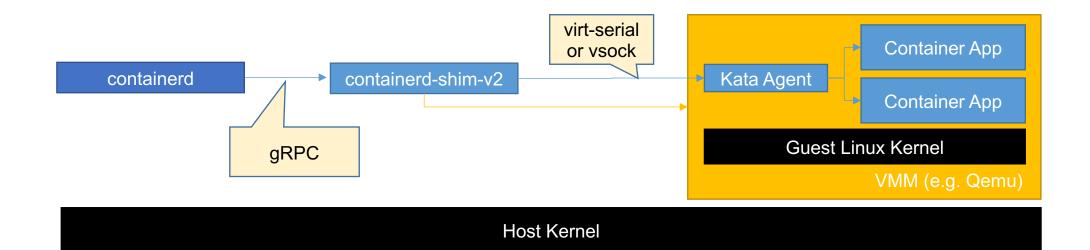

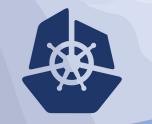

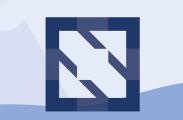

#### KubeCon | CloudNativeCon

North America 2018

# Hands-on Time

## **Related and Future Works**

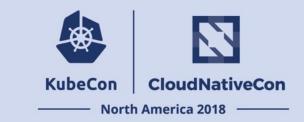

- About CRI-O Support
  - Similar and different parts
- About Storage
  - Block or filesystem
- About Networking
  - Common CNI plugins support
  - Optimized Networking support

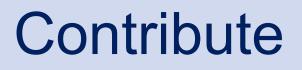

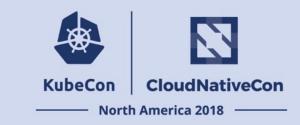

- Website: <a href="https://katacontainers.io">https://katacontainers.io</a>
- Code and documentation hosted on <a href="https://github.com/kata-containers/">https://github.com/kata-containers/</a>
- Major releases managed through Github\* Projects
- Intel (Intel® Clear Containers) & Hyper.sh (runV) contributing initial IP
- Apache 2 license
- Slack: <u>katacontainers.slack.com</u>
- IRC: #kata-dev@freenode
- Mailing-list: <u>kata-dev@lists.katacontainers.io</u>

# KubeCon CloudNativeCon

æ

#### **North America 2018**